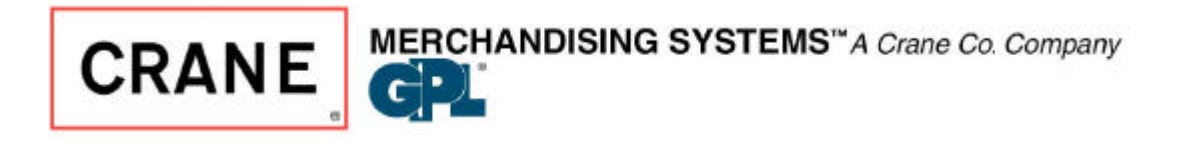

## **SERVICE BULLETIN**

12955 Enterprise Way Parts Fax (800) 531-2580

 Technical Service 800-628-8363 Parts (800) 621-7278 General Information (800) 325-8811

**DATE 4/21/01**

**ISSUE: 116**

**SUBJECT: SOFTWARE REVISION 160.07**

**This software has been revised and the revision upgrades the motor test procedure. The following explains how to use this feature.**

## **MOTOR TEST VERSION 160.07**

- 1. Press and **HOLD** the "**\***" key and press the "#" key. The display should show version (160.07)
- 2. Press the "**\***" key until the configuration is shown i.e.(**CNF.SHACK)**
- 3. Press the "**\***" key one more time and the unit quickly looks at all motors detected. A, B, C, D, E, F, & H's are quickly displayed.
- 4. Once the unit is through scanning the motors, the display will show **XXHOME.** XX represents the number of motors that has been detected in the home position. At this point you have several options:
	- (A) Press the "J" key and all motors in the machine will be tested (starting with A0).
	- (B) Press the "H" key, this takes you to the first tray in the machine.
- (1) Press the "J" key and all motors on the first tray will be tested.
- (2) Individual motor test can be done by pressing A0, A1, etc.
- (3) Press the "**\***" key and this will step you to the next tray.
- (C) By pressing the "A" through "F" key will take you directly to that specific tray. If you press the "J" key after reaching a specific tray, this will test the entire tray (starting with the X0 selection). You may also individually test a motor on that tray by pressing its number (i.e. J2) and J2 will be the only motor to run.

## **Cabinet library changes:**

- Change factory motor tests to ease diagnostics and add count of motors to the test.
- Add diagnostic **HOME.SNS xx** for error where a motor sensor line idles in an incorrect state. 0x indicates error in snack matrix; x0 indicates error in can matrix.
- Changes to **TEST MTRS:** Press "**J" KEY** to interrogate motors. Display will stop at first motor with a known error or will show total number of home motors and total of empty can motors. **TEST MTRS,** when running motors, will stop at any motor in error. New diagnostic messages are added: **QUK.CYCL id** – motor cycles through its positions too quickly. It is probably shorted; **CPL.ERR id** -- for unresolved electronically coupled motor; **TEST id** – motor failed. Test individually. **TIMEOUT id** – motor did not leave home or reach home in expected time (jammed?) • Add the following Explanatory messages to Food related diagnostics: **FOOD 1. 2. \* TIMEOUT** (\* flashing. Jammed door) **FOOD 1. 2.3. BOTH SW.2.+3**. (2 flashing – door seen as open and closed) **FOOD 1. 2. NO SHUT SW.3** (3 position flashing—could not find closed position)
	- **FOOD 1. 3. NO OPEN SW.2** (2 position flashing—could not find open position)
	- **FOOD** 3. AUX.DR OPEN (1. Position flashing loading door is open)
	- **FOOD 1.** NOT **SHUT** (3 position flashes not in shut position)
- (**DE1A-DEX library**): Improve auto-DEX with Rutherford and Compuvend handhelds